# **Lights! Camera! Action!**

Turning Your Photos and Movies into a Family Story

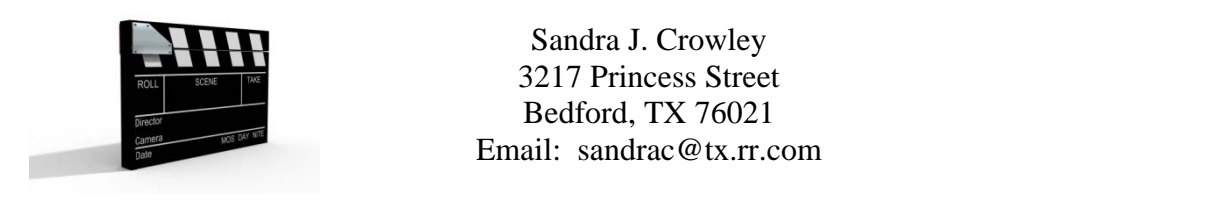

Slideshows and movies often help you tell a more complete story about your family. They can bring your ancestors to life for current and future generations. Combine photos with home movies, if you have them, and you can truly tell your family story in a memorable way.

Some general guidelines for creating your slideshow or movie:

- 1. Decide what story you want to tell  $-$  for example:
	- a. Recap the last family reunion.
	- b. Remember a birthday, wedding, anniversary, or other special event.
	- c. Tell about your ancestors' migration to where they settled and raised their family (great for display at a family reunion).
- 2. Outline your story or "storyboard" it
	- a. Collect the photos and other images you want to use to tell your story.
	- b. Determine what order the images will be in and what captions, if any, will be used.
- 3. Select the music that you think will work
	- a. Is there a favorite family "song"?
		- b. Is someone in your family a performer that you want to highlight and remember?
		- c. Suggestion: It is often best to use instrumental versions of the song; the words to a song can sometimes create editing issues as you try to match the images to the words. Instrumental only versions give you the flexibility of adding a voice-over narration at some point as well.
- 4. Select the software that you want to use.
- 5. Create your story.
- 6. SHARE IT!

Probably the one thing to remember is to KEEP IT SHORT! Even your most loving family members don't want to sit through a half-hour video. If it's going to be playing over and over again (looping) in the background at a party, keep it under 10 minutes. Ideally, it should be under 5 minutes --- yes, that's 5 minutes. You'd be surprised how much information and many pictures you can pack into a 5 minute slide show or movie.

# **Ouick & Easy**

You can do something simple by quickly creating a basic slide show that displays only one photograph after another set to music. These are often good for reunions, anniversary parties or

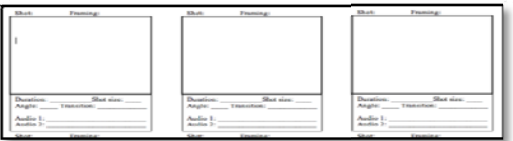

birthday celebrations where there will be a lot of people mingling and talking and they can look at the photos as time permits throughout the event.

## **Quick & Easy + Captions**

You can take the simple slide show and add a few captions and titles to the picture to help those who are viewing your show know who the people in the photographs are. These are especially good for family reunions when you have photographs of ancestors that the younger people may never have met or may not recognize. It helps tell your entire family's story.

# **Create Some Visual Interest**

Pictures become more interesting if you can add a little "action." Start with a tight focal point and then zoom out to see the entire image. Begin with a shot of the entire clan and zero in on the one that you're going to follow through on. For example, start with a photo showing all the brothers & sisters in your ancestor's family and then zoom in to the one that is in your direct line as a way to put your ancestor into context with the rest of his/her family.

You can also add images of marriage, military and census records. Highlight those areas specific to your direct ancestor.

All of this can be set to music as well. Add captions, headings and "title" slides can provide even more details and interest.

## **Getting Started**

When you first begin creating digital family stories, it's best to start simple and add more action and storytelling as you learn. It's not hard to do. There are several free online tutorials on the vendor websites and on YouTube. Often community colleges offer classes through their continuing education program in digital photography and movie making. Genealogy groups frequently feature workshops or seminars on ways to maintain your family history and tell your story digitally.

Here are just a few resources to help you get started.

**Selected Software for Windows:** (\$\$ indicates this software is available for purchase) **FREE Windows Movie Maker** – included with most PCs using XP, Vista and Windows 7 http://www.microsoft.com/windowsxp/using/moviemaker/default.mspx

**FREE Microsoft PhotoStory 3 for Windows** http://www.microsoft.com/windowsxp/using/digitalphotography/photostory/default.mspx

**FREE Picasa** (download from Google) - http://picasa.google.com/

**\$\$ PowerPoint** – included in Microsoft Office - http://office.microsoft.com/en-us/powerpointhelp/create-your-first-presentation-RZ001129842.aspx

**\$\$ Adobe Photoshop Elements/Premiere Elements** http://www.adobe.com/products/premiereel/

#### **\$\$ Pinnacle Studio 14** (or newer) -

http://www.pinnaclesys.com/PublicSite/us/Products/Consumer+Products/Home+Video/Studio+F amily/

**\$\$ Family Tree Maker 2011** - http://www.familytreemaker.com/

**\$\$ Camtasia** 10 (or newer) - http://www.techsmith.com/camtasia/

**Selected Software for Apple:** (\$\$ indicates this software is available for purchase) **FREE iMovie** – included with iMac computers - http://www.apple.com/ilife/imovie/ **\$\$ Final Cut** - http://www.apple.com/finalcutstudio/finalcutpro/

# **Helpful Websites for Creating Slideshows & Movies**

#### **Free download of internet sound recording software**:

- **Freecorder Sound Editor** www.freecorder.com (this will put a toolbar in your browser. This software works great. Before you use it the first time go into the settings window and set up the software the way you want it to be, i.e. record in wav or mp3 format. "All Applian products record streaming media not protected by DRM (Digital Rights Management), and are fully compliant with all copyright laws, including the Digital Millennium Copyright Act. (Only 1% of all online video and audio is DRM protected.")
- **Audiograbber:** www.audiograbber.com-us.net/ Excellent CD ripper and records any sound on your computer
- **Audacity Sound Editor:** http://www.audacity.sourceforge.net/
- **For songs and sound:**
	- o www.sounddogs.com (for all kinds of sound effects)
	- o http://www.bobforrest.com/JukeBox.htm Music from 1954-1964
	- o www.tropicalglen.com Music from 1950-1989

**YouTube.com audio converter to mp3:** http://www.dvdvideosoft.com/products/dvd/Free-YouTube-to-MP3-Converter.htm

**Youtube video capture software:** http://www.dvdvideosoft.com/products/dvd/Free-YouTube-Download.htm

**Free .MOV (Apple) to .WMV (Windows) Converter** http://www.windowsmoviemakers.net/PapaJohn/22/Rad\_Video\_Tools.aspx

**Download Software Site** http://www.radgametools.com/smkdown.htm

**PapaJohn Newsletters Archives -** http://www.windowsmoviemakers.net/papajohn/index.aspx

**PapaJohn help and instruction** site for Movie Maker and PhotoStory use www.papajohn.org

#### **Movie Maker Fun Pack** http://www.microsoft.com/windowsxp/downloads/powertoys/mmcreate.mspx

**DVD for Fun & Profit** http://www.videoproductiontips.com

### **Reading Materials**

*DigiTales: The Art of Telling Digital Stories*, by Bernajean Porter (available at www.amazon.com)

*Digital Storytelling, Second Edition: A creator's guide to interactive entertainment*, by Carolyn Handler Miller (available at www.amazon.com; also available as a Kindle edition)

*Digital Storytelling and Video Guide*, Adobe Systems, Incorporated http://www.adobe.com/education/instruction/adsc/pdf/digital\_storytelling.pdf

## **Additional Information**

Updated information and step-by-step instructions for creating stories in PowerPoint, PhotoStory 3, Photoshop Elements and Movie Maker can be found on the FamilySearch Research Wiki at https://wiki.familysearch.org/en/Technology.

Internet links in these materials have been verified as of 19 November 2010; however, web sites are continually being revised. Any changes to these links will be published on the Research Wiki.

© 2010, Sandra J. Crowley,